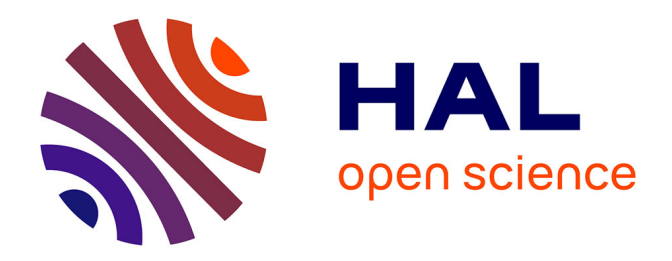

# **Rédiger une notice pour le thesaurus Saints de la liturgie du Mont Saint-Michel en XML-TEI P5**

Louis Chevalier, Émeline Mancel

## **To cite this version:**

Louis Chevalier, Émeline Mancel. Rédiger une notice pour le thesaurus Saints de la liturgie du Mont Saint-Michel en XML-TEI P5. 2024. hal-04553430

## **HAL Id: hal-04553430 <https://hal.science/hal-04553430>**

Preprint submitted on 20 Apr 2024

**HAL** is a multi-disciplinary open access archive for the deposit and dissemination of scientific research documents, whether they are published or not. The documents may come from teaching and research institutions in France or abroad, or from public or private research centers.

L'archive ouverte pluridisciplinaire **HAL**, est destinée au dépôt et à la diffusion de documents scientifiques de niveau recherche, publiés ou non, émanant des établissements d'enseignement et de recherche français ou étrangers, des laboratoires publics ou privés.

# Rédiger une notice pour le thesaurus Saints de la liturgie du Mont Saint-Michel en XML-TEI P5

Louis Chevalier Centre Michel de Boüard (CRAHAM – UMR 6273)

Émeline Mancel Pôle Document numérique (MRSH – USR 3486) ([emeline.mancel@unicaen.fr](mailto:emeline.mancel@unicaen.fr))

Mis à jour le :

21 mars 2024

#### Résumé

Ce document présente la structure des notices de saints utilisées pour l'édition des sources liturgiques du Mont Saint-Michel dans le cadre des programmes Norécrit et Biblissima+. Les notices de ce thesaurus donnent des indications hagiographiques sur l'histoire du saint, et font mention des fêtes et des pièces de la liturgie votive qui lui sont dédiées dans les livres liturgiques de l'abbaye. L'encodage des noms de saints dans les éditions de textes permet d'en faciliter la recherche et l'identification, en particulier dans le cas de saints portant le même nom.

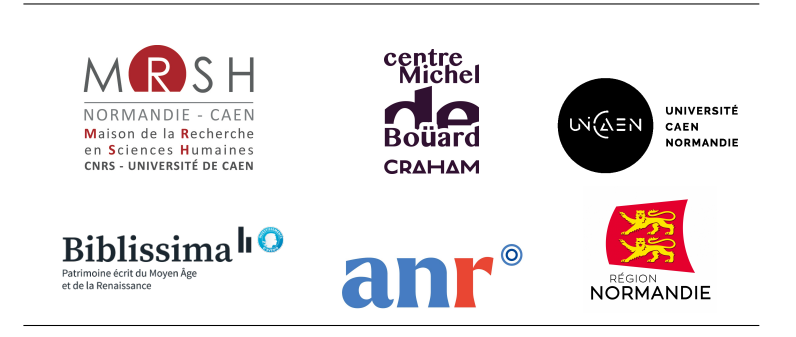

## Table des matières

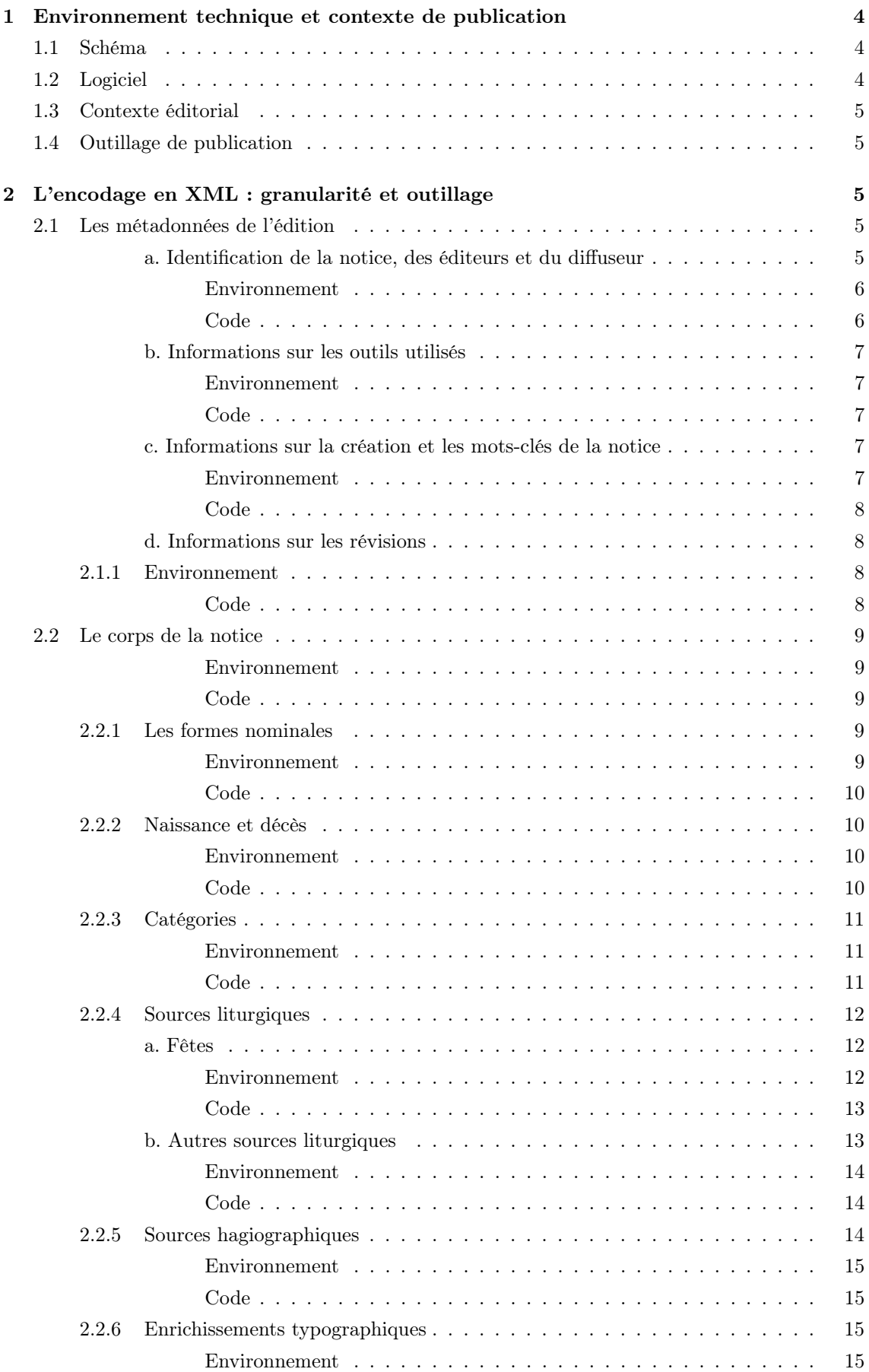

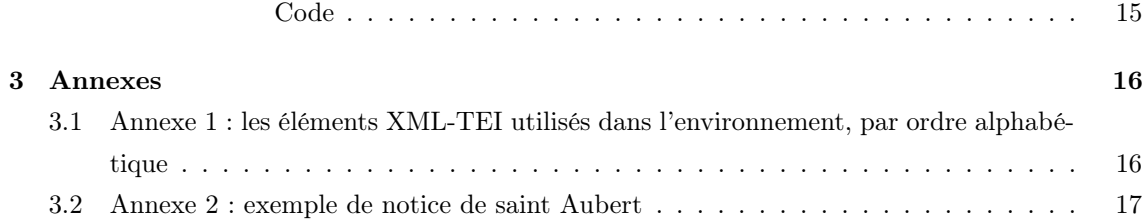

# Table des figures

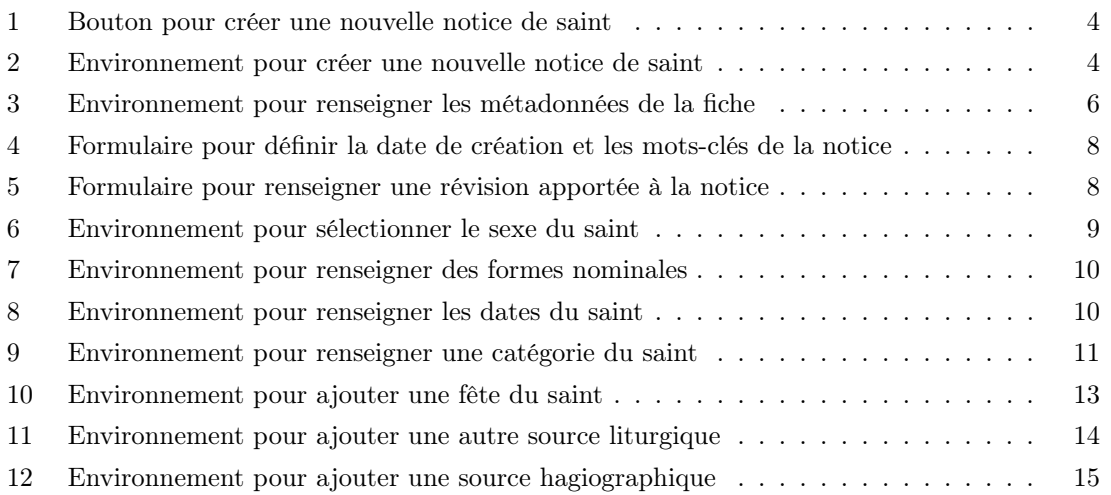

## 1 Environnement technique et contexte de publication

#### 1.1 Schéma

Le vocabulaire XML retenu est la [Text Encoding Initiative](http://www.tei-c.org/index.xml) dans sa version P5. Le schéma est téléchargeable à cette adresse : [https://pdn.unicaen.fr/seme/schemas/TEI\\_](https://pdn.unicaen.fr/seme/schemas/TEI_indexation/tei_index.xsd) [indexation/tei\\_index.xsd](https://pdn.unicaen.fr/seme/schemas/TEI_indexation/tei_index.xsd).

#### 1.2 Logiciel

Un environnement de travail a été configuré pour la transcription et l'édition en XML des notices de saints, utilisable avec le logiciel [XMLMind XML Editor](http://www.xmlmind.com/xmleditor/) (XXE) : TEI-Indexation, téléchargeable [ici.](https://pdn.unicaen.fr/seme/TEI_indexation.zip)

L'environnement actuel fonctionne uniquement avec la version 9.5 professionnelle.

Pour configurer le logiciel et installer l'environnement, reportez-vous au [manuel d'installation.](https://pdn.unicaen.fr/seme/documentation/XXE_manuel.pdf)

L'environnement installé et le logiciel relancé, vous pourrez créer un nouveau fichier (template de base) en cliquant sur : Fichier  $>$  Nouveau  $>$  Indexation  $>$  Nouvelle notice Saint

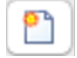

Figure 1 – Bouton pour créer une nouvelle notice de saint

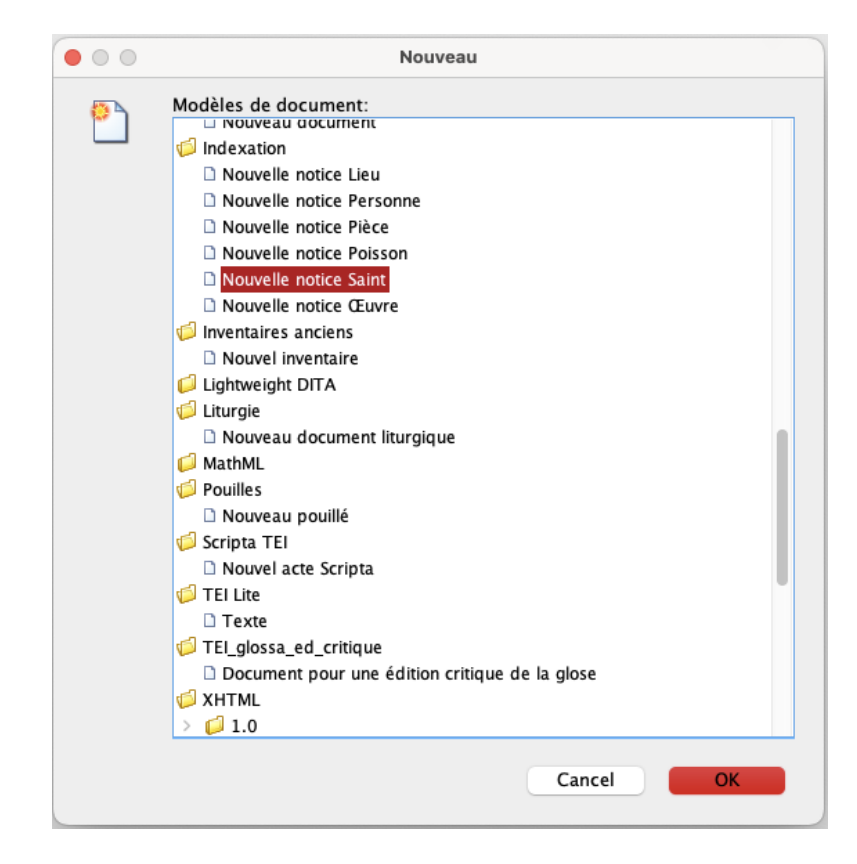

Figure 2 – Environnement pour créer une nouvelle notice de saint

#### 1.3 Contexte éditorial

L'environnement a été élaboré dans le cadre des programmes [RIN Norécrit](https://emmsm.unicaen.fr/norecrit/norecrit/accueil.html) (financé par la Région Normandie) et [Biblissima+,](https://biblissima.fr/) pour permettre la création d'une nouvelle base "Saints" afin d'enrichir les bases d'autorités Thesauri du [pôle Document numérique](https://mrsh.unicaen.fr/pluridisciplinaire/poles-pluridisciplinaires/pole-document-numerique/) de la MRSH de Caen. Cette base a contribué à enrichir l'encodage en XML-TEI des [textes de la liturgie du Mont Saint-Michel.](https://emmsm.unicaen.fr/norecrit/ordinaires/accueil.html)

#### 1.4 Outillage de publication

La consultation finale des données de la base des saints de la liturgie du Mont Saint-Michel est actuellement réalisée au moyen du moteur d'affichage XML, MaX, développé à l'université de Caen et téléchargeable sur le site du [pôle Document numérique.](https://mrsh.unicaen.fr/pluridisciplinaire/poles-pluridisciplinaires/pole-document-numerique/) L'interface de consultation est configurée par le pôle Document numérique et consultable à cette adresse : [https://thesauri.](https://thesauri.unicaen.fr/autorites/saints/presentation.html) [unicaen.fr/autorites/saints/presentation.html](https://thesauri.unicaen.fr/autorites/saints/presentation.html).

### 2 L'encodage en XML : granularité et outillage

#### Conventions utilisées

- les éléments nommés sont présentés sous la forme d'une balise ouvrante <element> ;
- les attributs nommés sont présentés préfixés du signe @ : @attribut ;
- le code est transcrit littéralement.

Chaque document fait l'objet d'un fichier XML, dont l'élément racine est <TEI>, composé d'un bloc de métadonnées (<teiHeader>) et de l'édition proprement dite (<text>).

#### 2.1 Les métadonnées de l'édition

Les métadonnées de chaque notice sont contenues dans l'élément englobant «teiHeader». Elles sont composées des informations sur le fichier ( $\langle$ fileDesc>) et sur la source ( $\langle$ sourceDesc>), sur les outils utilisés (<encodingDesc>), sur la création et les mots-clés de la notice (<profileDesc>) et sur les révisions apportées (<revisionDesc>).

Les métadonnées proposées ici sont très allégées, mais elles peuvent être complétées en suivant les recommandations de la TEI et le guide des bonnes pratiques proposé par l'IR Métopes et le Pôle Document numérique de la MRSH de Caen, disponible sur HAL : [https://hal-rnmsh.](https://hal-rnmsh.archives-ouvertes.fr/hal-03830903v1) [archives-ouvertes.fr/hal-03830903v1](https://hal-rnmsh.archives-ouvertes.fr/hal-03830903v1).

#### a. Identification de la notice, des éditeurs et du diffuseur

La description bibliographique du fichier électronique est encodée à l'intérieur de l'élément <fileDesc>.

Le titre et l'auteur de la fiche sont inclus au sein de l'élément  $\leftarrow$ titleStmt>. Le titre est contenu dans un élément <title> ayant pour attribut etype de valeur main.

L'auteur de la fiche est contenu dans un élément <author> ayant pour attribut  $\epsilon_{\text{role}}$  de valeur aut et @xml:id correspondant au nom de l'auteur. À l'intérieur de cet élément <author> on trouve un élément <persName>, contenant lui-même un élément <forename> avec le prénom et un élément <surname> avec le nom de famille de l'auteur.

Les informations sur la publication ou la diffusion du fichier XML sont contenues dans l'élément <publicationStmt>. Elles peuvent être remplacées par d'autres éléments si la forme de la publication venait à changer.

Le responsable de la publication du fichier électronique, qui n'en est ni l'auteur ni le distributeur, est encodé dans un élément <authority>. Le type de licence sous lequel est placé le fichier est encodé dans un élément <availabilty>, qui contient un élément <licence> ; ce dernier est doté d'un attribut @ref ayant pour valeur l'URL de la licence.

#### Environnement

L'utilisateur commence par renseigner le titre de la notice sous la forme suivante : « nom latin du saint (nom français : catégorie) » ; par exemple « Andreas (André : apôtre) ». Dans le cas où deux saints portent le même nom et sont associés à la même catégorie (exemple : « martyr »), on ajoute après la catégorie la date de la fête du saint (exemple : « Agapitus (Agapit : martyr - 18 août) »).

Il renseigne ensuite ses nom et prénom derrière la mention « Notice créée par : ».

Les informations constituant les éléments <publicationStmt> et <sourceDesc> sont déjà présentes lors de la création de la notice ; elles ne sont pas visibles depuis la feuille de style.

## **Métadonnées**

## Titre : Autbertus (Aubert d'Avranches : évêque) Notice créée par : Louis Chevalier

Figure 3 – Environnement pour renseigner les métadonnées de la fiche

```
1 <fileDesc>
2 | <titleStmt>
3 <title type="main">Autbertus (Aubert d'Avranches : évêque)</title>
4 | <author type="aut" xml:id="LChevalier">
5 <persName>
6 <forename >Louis </ forename >
7 <surname >Chevalier </ surname >
8 \mid \langle /n \rangle9 \mid \langle / \text{author} \rangle10 </titleStmt>
11 <publicationStmt>
12 | <authority >Pôle Document numérique </authority >
13 <availability>
14 <licence target="https://creativecommons.org/licenses/by-nc-sa/4.0/">
15 CC - BY - NC - SA16 \langle /licence>
17 </availability>
18 </publicationStmt>
19 <sourceDesc >
20 <bibl >Notice XML native </ bibl >
```
#### b. Informations sur les outils utilisés

Les informations sur les outils utilisés pour encoder la notice de saint en XML se trouvent au sein de l'élément <encodingDesc>. On trouve à l'intérieur un élément <appInfo>, qui contient un élément <application>, correspondant à la description de l'environnement utilisé. Cet élément possède deux attributs : @ident ayant pour valeur le nom de l'environnement et @version ayant pour valeur le numéro de version de l'environnement.

Le nom de l'environnement est indiqué dans un élément <label>, sa description dans un élément <desc> et le lien pour le télécharger dans un élément <ref>, avec un attribut @target ayant pour valeur l'URL du lien de téléchargement.

#### Environnement

Ces informations sont fournies automatiquement à la création d'une nouvelle notice. L'utilisateur n'a donc pas à intervenir.

#### Code

```
1 | <encodingDesc>
2 \mid \langle \texttt{appInfo} \rangle3 | <application ident="TEI_indexation.zip" version="2.0">
4 <label>TEI_indexation</label>
5 <desc > Environnement d' indexation et de ré daction de notices
6 d'autorité de saints </desc>
7 | <ref target="https://pdn.unicaen.fr/seme/TEI_indexation.zip"/>
8 </application>
9 \mid \langle / \text{appInfo} \rangle10 </encodingDesc>
```
#### c. Informations sur la création et les mots-clés de la notice

La date de création de la notice est encodée au sein de l'élément <creation>. Cet élément contient un élément <date>, précisé par les attributs :

- @type qualifié par creation pour indiquer que la date de création est celle du fichier XML.
- @when ou @from et @to pour préciser la datation ou la fourchette de datation, dont la valeur doit être donnée sous la forme AAAA-MM (année-mois, ou simplement année).

Les mots-clés, qui servent à référencer un projet associé à la création d'une notice, sont encodés au sein de l'élément <textClass>, comprenant l'élément <keywords> qui contient une liste de mots-clés (élément  $\langle$ 1ist>). Chaque nouveau mot-clé est encodé dans un élément  $\langle$ term>.

#### Environnement

L'utilisateur renseigne la date de création de la notice. Puis il choisit le nom du projet dans le menu déroulant qui suit la mention « Projet(s) ». Il peut choisir d'ajouter un autre projet en cliquant sur le signe + qui suit le menu déroulant.

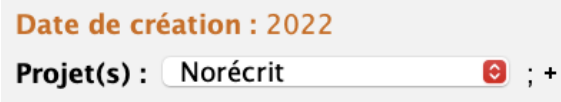

Figure 4 – Formulaire pour définir la date de création et les mots-clés de la notice

Code

```
1 | <profileDesc>
2 <creation>
3 <date type="creation" when="2022">2022</date>
4 </ creation >
5 <textClass>
6 <keywords>
7 <term>Norécrit </term>
8 </keywords>
9 </textClass>
10 </ profileDesc >
```
#### d. Informations sur les révisions

Les informations concernant la révision du document sont encodées dans un élément «revisionDesc», contenant l'élément <listChange>. Chaque changement est encodé dans l'élément <change>, caractérisé par les attributs  $\mathbf{w}_{\mathbf{ho}}$  (auteur de la révision) et  $\mathbf{w}_{\mathbf{hen}}$  (date de la révision).

#### 2.1.1 Environnement

L'utilisateur clique sur le symbole ▷ qui suit la mention « Révisions » pour faire apparaître le bloc relatif aux révisions. Il rentre les informations de révisions dans l'espace prévu à cet effet : le nom de l'auteur de la révision (sous la forme InitialePrénomNom), la date (sous la forme AAAA-MM-JJ) et la teneur de la révision. Il peut ajouter une nouvelle révision en cliquant sur le bouton + situé à la suite de la dernière révision.

| Révisions - |                     |                                       |                        |
|-------------|---------------------|---------------------------------------|------------------------|
|             | Date: 2022-03-20T14 | Resp.: LChevalier                     | Type : Date de mort    |
|             | Date: 2022-03-20T14 | Resp.: LChevalier                     | Type : Lieu de mort    |
|             |                     | Date: 2022-03-21T21 Resp.: LChevalier | Type: Citations        |
|             |                     | Date: 2022-03-31T14 Resp.: LChevalier | Type: Rôle             |
|             |                     | Date: 2022-05-12T12 Resp.: LChevalier | Type : Titre - nom ; + |

Figure 5 – Formulaire pour renseigner une révision apportée à la notice

```
1 | <revisionDesc>
2 \mid \langle \text{listChange} \rangle3 <change who =" LChevalier " when =" 2022 -03 -20 ">Date de mort </ change >
4 </listChange>
5 </revisionDesc>
```
#### 2.2 Le corps de la notice

Une notice de saint est incluse dans un élément <person>, contenu dans un élément <listPerson> ayant un attribut @type de valeur hagiographie. L'élément <listPerson> constitue le corps de la notice proprement dite : il est inclus dans l'élément <body>, lui-même inclus dans l'élément <text>.

L'élément  $\epsilon_{\text{person}}$  possède un attribut  $\epsilon_{\text{sex}}$  ayant pour valeur numérique 2 (féminin), 1 (masculin) ou 9 (non applicable, pour les notices d'anges ou de groupes).

#### Environnement

L'utilisateur choisit le sexe du saint en cochant la case appropriée.

Sexe : oféminin o masculin o non applicable

Figure 6 – Environnement pour sélectionner le sexe du saint

Code

```
1 \times \text{text}2 \mid \langle body \rangle3 <listPerson type="hagiographie">
4 | <person sex="1">
5 ...
6 \langle \text{person} \rangle7 </ listPerson >
8 \mid \langle \rangle body >
9 \mid \langle \texttt{text} \rangle
```
#### 2.2.1 Les formes nominales

La notice présente successivement la forme française, la forme latine et la forme anglaise du nom du saint. Chaque forme linguistique est présentée dans un élément <persName> d'attribut @type ayant pour valeur ppal (pour « principale »), et d'attribut  $\exp$ : lang dont la valeur correspond aux [tables ISO-639](https://fr.wikipedia.org/wiki/Liste_des_codes_ISO_639-1) de langues et groupes de langues (fr pour français, la pour latin, en pour anglais. . .).

Chaque langue ne peut avoir qu'une seule forme nominale principale.

Dans le cas où les sources anciennes étudiées contiennent des formes latines variantes du nom du saint, il est intéressant de toutes les signaler.

#### Environnement

Lors de la création de la fiche, l'utilisateur se voit proposer trois champs correspondant à une forme nominale française, une forme nominale latine et une forme nominale anglaise. Il ajoute alors le texte correspondant.

S'il souhaite ajouter une autre forme nominale, il clique sur l'icône + à côté de la forme nominale , puis il clique sur « Insérer Nom ». Un nouveau champ de forme nominale apparaît : l'utilisateur sélectionne la langue souhaitée dans le menu déroulant, puis ajoute le texte correspondant. Si la langue ajoutée n'est pas encore dans la fiche (par exemple ancien français), il sélectionne l'attribut ppal dans le menu déroulant dédié.

|  | - Nom Francais | <b>8</b> Aubert d'Avranches + |
|--|----------------|-------------------------------|
|  | - Nom Latin    | <b>@</b> Autbertus            |

Figure 7 – Environnement pour renseigner des formes nominales

#### Code

```
1 | <persName type="ppal" xml:lang="fr">Aubert d'Avranches </persName>
2 | <persName type="ppal" xml:lang="la">Autbertus </persName>
```
#### 2.2.2 Naissance et décès

La date de naissance du saint est encodée dans un élément <br/> «birth» et sa date de mort dans un élément <death>, auxquels les attributs suivants peuvent être associés : @notBefore et @notAfter ou @when. Dans le cas où dates et lieux de naissance et/ou de mort sont inconnus, on fait figurer dans cette section la mention : «Date et lieu inconnus ».

#### Environnement

L'utilisateur commence par renseigner la date de naissance puis la date de décès du saint en toutes lettres, à la place de la mention « ??? ». Dans le cas où la date est inconnue, on fait figurer dans cette section la mention : «Date inconnue ».

Il renseigne ensuite les champs @notBefore et @notAfter (dans le cas d'un intervalle de dates) ou @when (dans le cas d'une date précise). Les attributs @notBefore et @notAfter doivent obligatoirement être renseignés ensemble, alors que l'attribut @when doit être renseigné seul.

Les champs correspondant aux attributs doivent être renseignés sous la forme suivante : AAAA-MM-JJ (année, mois, jour), où AAAA est obligatoire et doit comporter quatre chiffres, et MM-JJ facultatifs. Si la date de naissance est incertaine et correspond à un siècle, l'utilisateur renseigne les dates extrêmes : par exemple 0600-0700 pour le VII<sup>e</sup> siècle.

Pour supprimer un attribut qui n'a pas été utilisé, l'utilisateur clique sur le symbole « - » à la fin du champ de l'attribut en question.

| Naissance : VII <sup>e</sup> siècle |                  |  |
|-------------------------------------|------------------|--|
| Attribut + Not after: 0700          |                  |  |
|                                     | Not before: 0600 |  |
| Décès: v. 725                       |                  |  |
| Attribut + When: 0725               |                  |  |

Figure 8 – Environnement pour renseigner les dates du saint

```
1 <birth notBefore="0600" notAfter="0700">VIIe siècle</birth>
2 \times <death when="0725">v. 725 </death>
```
#### 2.2.3 Catégories

La catégorie à laquelle appartient le saint correspond à la qualité à laquelle il est associé dans les calendriers : apôtre, martyr. . . Cette rubrique contient au premier niveau un élément <occupation> (activité), contenant un élément <roleName>, dans lequel est précisée la catégorie. Celle-ci peut être choisie parmi les entrées suivantes :

Abbé ; abbesse ; apôtre ; archange ; archevêque ; chanoine ; compagnon ; confesseur ; diacre ; disciple ; docteur ; dominicain ; enfant ; époux ; ermite ; évangéliste ; évêque ; franciscain ; frère ; impératrice ; mage ; martyr ; martyre ; mère ; moine ; pape ; patriarche ; père ; prètre ; prophète ; protomartyr ; protomartyre ; reine ; religieuse ; roi ; sœur ; soldat ; stylite ; veuve ; vierge ; Vierge Marie.

L'entrée « protomartyr » est uniquement associée à saint Étienne, l'entrée « Vierge Marie » à Marie, mère de Jésus, et l'entrée « protomartyre » principalement à sainte Thècle.

La mention de la catégorie peut être suivie par le lieu d'exercice d'une charge (par exemple : « évêque d'Angers »).

Il est également possible de préciser les dates d'exercice d'une fonction, par l'élément <date>, encodé à la suite de l'élément <roleName>. Les attributs suivants peuvent y être associés : @from, @notAfter, @notBefore, @ to et @when.

#### Environnement

L'utilisateur commence par choisir une catégorie dans le menu déroulant. Il renseigne ensuite le lieu à la place du texte « [lieu] ».

Il peut renseigner les dates de l'occupation, d'abord en toutes lettres à la place du texte « [date] ».

Il renseigne ensuite les champs @notBefore, @from, @notAfter et @to ou @when. Dans le cas d'un intervalle de dates, l'utilisateur devra impérativement renseigner un début (*ConotBefore ou Cefrom*) et une fin (*CnotAfter Ou Cto*); si la date est précise, il utilisera l'attribut *Cwhen*. Les champs correspondant aux attributs doivent être renseignés sous la forme suivante : AAAA-MM-JJ (année, mois, jour), où AAAA est obligatoire et doit comporter quatre chiffres, et MM-JJ facultatifs.

Pour supprimer un attribut qui n'a pas été utilisé, l'utilisateur clique sur le symbole - à la fin du champ de l'attribut en question.

Pour ajouter une nouvelle catégorie, l'utilisateur clique sur le bouton + qui suit la mention « Ajouter une catégorie ».

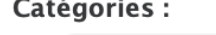

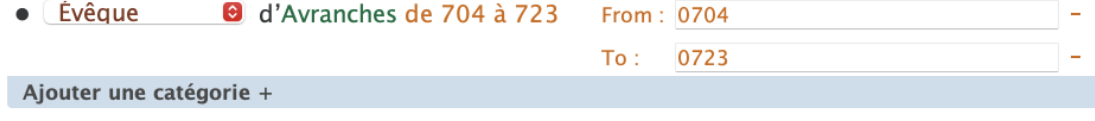

Figure 9 – Environnement pour renseigner une catégorie du saint

```
1 | <occupation>
2 <roleName>Évêque</roleName> d'Avranches
3 <date from="0704" to="0723">de 704 à 723</date>
```
#### 2.2.4 Sources liturgiques

La section des « Sources liturgiques » peut comprendre deux sous-sections : une première constituée des mentions des fêtes du saint dans les manuscrits liturgiques, et la seconde citant d'autres expressions cultuelles de la dévotion au saint : office votif, invocation dans les litanies. . .

#### a. Fêtes

La sous-section «Fêtes » est comprise dans un élément <listEvent> contenant, au même niveau, un élément  $\epsilon_{\text{head}}$  dans lequel est insérée la mention : «  $Fête(s)$  », et autant d'éléments  $\epsilon_{\text{event}}$  que de fêtes.

Chaque élément <event> a pour attributs  $\omega$ hen dont la valeur correspond à la date de la fête et @xml:id dont la valeur correspond à l'identifiant de la fête. Il contient un élément <p>, qui comprend lui-même trois éléments :

- un élément  $\langle \text{date}\rangle$ , dans lequel est inscrite en plein texte la date de la fête;
- un élément <label> dans lequel est inscrite en plein texte la circonstance liturgique célébrée à la date donnée, parmi la liste suivante : « vigile », « fête », « octave », « mémoire » ;
- un élément <desc>, contenant autant d'éléments <cit> que d'occurrences de cette fête dans les sources. Chaque élément <cit> contient un élément <br/> <br/> <br/>source la référence de la source et un élément <quote> avec le texte de la rubrique de la fête, automatiquement restitué en caractères italiques.

L'élément <br/> dans l'élément <cit> présente quatre informations inscrites par l'utilisateur : l'abréviation du lieu d'usage du manuscrit, le sigle puis la typologie de celui-ci, et le folio sur lequel apparaît la fête du saint (par exemple : « Mt-A42 - Missel, f. 191r »). Cet élément <bibl> comprend donc la typologie du manuscrit, incluse dans un élément <term> ayant pour attribut @type de valeur source. Les différentes typologies sont présentées ci-dessous :

Antiphonaire ; bénédictionnaire ; bréviaire ; bréviaire-missel ; calendrier ; capitulaire ; cérémonial ; collectaire ; coutumier ; diurnal ; épistolier ; évangéliaire ; graduel ; homiliaire ; hymnaire ; lectionnaire de la messe ; lectionnaire de l'office ; légendier ; livre d'heures ; livre du chapitre ; martyrologe; missel; nocturnal; ordinaire; *Ordines Romani*; passionnaire; pénitentiel; pontifical; processionnal ; prosaire ; psautier ; rituel ; sacramentaire ; séquentiaire ; tonaire ; tropaire ; vespéral.

L'utilisateur peut ajouter autant de fêtes, et sous celles-ci autant de manuscrits qu'il le souhaite.

#### Environnement

L'utilisateur clique sur la mention « Ajouter une fête ». Un encadré se crée automatiquement, avec l'élément <listPerson> et un premier élément <event>, générant automatiquement un identifiant unique  $(\mathbf{Qxml}:\mathbf{id})$  pour la fête avec un préfixe sous la forme pddn\_hagio.

L'utilisateur commence par renseigner l'attribut  $\omega_{\text{when}}$  de l'élément  $\langle \text{event} \rangle$  dans le champ correspondant, sous le format --MM-JJ (mois, jour), par exemple --06-18. Il renseigne ensuite la date de la fête en plein texte, dans le champ de texte de l'élément <date>. Il sélectionne ensuite la circonstance liturgique célébrée dans le menu déroulant.

Il remplit enfin la ou les citation(s) de la fête dans les sources avec l'abréviation du lieu d'usage

du manuscrit, son sigle, sa typologie dans le menu déroulant et la foliotation. Pour ajouter une citation, il clique sur le bouton  $+$  à la fin de la ligne correspondant à une citation.

Pour ajouter une autre fête, l'utilisateur clique sur la mention « Une autre fête ? ».

| When: $-06-18$                      | -                                                                |
|-------------------------------------|------------------------------------------------------------------|
| pddn hagio f 10062021-173946<br>Id: |                                                                  |
| Date: 18 juin                       |                                                                  |
| Label : fête<br>$\bullet$           |                                                                  |
| Citations:                          |                                                                  |
|                                     |                                                                  |
| - Mt-A42 - Antiphonaire             | <b>O</b> , f. 158y: Sancti Autberti episcopi et confessoris+     |
| - Mt-A44 - Evangéliaire             | $\bullet$ - Nocturnal<br>$\Theta$ , f. 74y : Authberti episcopi- |
| - Mt-A46 -   Ordinaire              | <b>B</b> f. 107y: De sancto Auberto+                             |
| - Mt-A215 - Collectaire             | <b>B</b> , f. 101y : In die sancti Auberti et per octauas+       |
| $-Mt-A216 -$ Ordinaire              | $\Theta$ , f. 128y : De sancto Auberto-                          |
| $-Mt-M16/1 -$ Bréviaire             | $\Theta$ , f. 323r : De sancto Auberto-                          |
| - Mt-P424 - Bréviaire               | $\Theta$ , f. 182r : [absence de rubrique]+                      |
| - Mt-R15 - Sacramentaire            | $\Theta$ , f. 22r (add.) : In translatione sancti Autberti-      |

Figure 10 – Environnement pour ajouter une fête du saint

#### Code

```
1 <listEvent>
2 <head >Fê tes </ head >
3 <event when =" - -06 -18" xml :id=" pddn_hagio_f_10062021 -173946 ">
4 \quad \langle p \rangle5 <date>18 juin </date>
6 <label>fête</label>
7 <desc>
8 <cit>
9 <bibl >Mt - A42 - <term type =" source "> Antiphonaire </ term >, f. 158 v</ bibl >
10 <quote >Sancti Autberti episcopi et confessoris </ quote >
11 \langle\overline{cit}\rangle12 <cit>
13 <br/>bl>Mt-A44 - <term type="source">Évangéliaire</term>, f. 74v</bibl>
14 | <quote>Authberti episcopi</quote>
15 \langle / cit>
16 <br/> <br/> <br/> <br/> <br/> <br/> <br/> <br/> <br/> <br/> <br/> <br/> <br/> <br/> <br/> <br/> <br/> <br/> <br/> <br/> <br/> <br/> <br/> <br/> <br/> <br/> <br/> <br/> <br/> <br/> <br/> <br/> <br/> <br/> <br/> <br/> 
17 \langle / cit>
18 </desc>
19 \langle \rangle20 </event>
21 </listEvent>
```
#### b. Autres sources liturgiques

Cette sous-section permet de citer des pièces isolées dédiées au saint (oraisons, liste de bénédictions du lecteur des matines. . .), ou des litanies des saints, ou encore des offices de la liturgie votive.

La liste de pièces est comprise dans un élément <listBibl> ayant pour attribut  $\epsilon_{\text{type}}$  de valeur

liturgie. À l'intérieur on trouve un élément <head> qui permet de préciser la nature de la source liturgique ajoutée, parmi : Bénédictions ; litanies ; messe votive ; office votif ; oraisons ; suffrages.

À la suite de l'élément  $\epsilon_{\text{head}}$ , on trouve autant d'éléments  $\epsilon_{\text{bib}}$  que de sources liturgiques, dans lesquels on inscrit la référence de la source, sous la forme suivante : « abréviation du lieu d'usage du manuscrit - sigle du manuscrit - typologie du manuscrit, folio » (par exemple « Mt-A39 - Bréviaire, f. 19r »). La typologie du manuscrit est inscrite dans un élément <term> ayant pour attribut @type de valeur source (voir la liste infra 2.2.4).

#### Environnement

L'utilisateur clique sur la mention « Ajouter une source liturgique ». Un encadré se crée automatiquement, avec l'élément <listBibl> ayant pour attribut et ype de valeur liturgie. Il choisit ensuite la nature de la source liturgique dans le menu déroulant prévu à cet effet. Il complète enfin la référence de la source de la manière souhaitée. Il peut créer autant de listes de sources liturgiques que de natures de sources.

Pour ajouter une nouvelle source liturgique, il clique sur le bouton  $+$  à la fin d'une référence (élément <br/> <br/> <br/>b1>).

| <b>Litanies</b>         |                                          |
|-------------------------|------------------------------------------|
| - Mt-A39 - [ Bréviaire  | $\Theta$ , f. 19r (invocation doublée)+  |
| - Mt-A215 - Collectaire | $\Theta$ , f. 149r (invocation doublée)+ |
| - Mt-M16/1 - Bréviaire  | $\Theta$ , f. 65v (invocation doublée)+  |
| - Mt-P424 - Bréviaire   | <b>B</b> , f. 76r (invocation doublée)+  |
| - Mt-P424 - Bréviaire   | $\Theta$ , f. 354v (invocation doublée)+ |

Figure 11 – Environnement pour ajouter une autre source liturgique

#### Code

```
1 <listBibl type="liturgie">
2 <head>Litanies</head>
3 \mid \langle \text{bibl>} \text{Mt} - \text{A}39 \mid4 <term type="source">Bréviaire</term>
5 , f. 19r (invocation doublée)
6 \mid \langle / \text{bib} \rangle7 \mid \langle \text{bibl>} \text{Mt} - \text{A}215 \mid8 <term type="source">Collectaire</term>
9, f. 149r (invocation doublée)
10 </bibl>
11 \mid \langle /1istBib1 \rangle
```
#### 2.2.5 Sources hagiographiques

L'utilisateur peut ajouter, en dernier lieu, une section « Sources hagiographiques », qui recense une liste de mentions du saint dans des sources hagiographiques.

La liste est comprise dans un élément <listBibl> ayant pour attribut  $\epsilon_{type}$  de valeur hagiographie. À l'intérieur on trouve un élément <head> dans lequel est insérée la mention : « Sources hagiographiques ».

À la suite de l'élément <head>, on trouve autant d'éléments <br/> <br/> <ht> que de sources hagiographiques, dans lesquels on inscrit la référence de la source, sous la forme suivante : « abréviation du lieu d'usage - sigle du manuscrit - typologie du manuscrit, page ou folio (date de la fête ou mention « s.d. » si on n'en connaît la date) » (par exemple « Mt-A214 - Martyrologe, p. 25 (5 février) »). La typologie du manuscrit est inscrite dans un élément  $\langle \text{term} \rangle$  ayant pour attribut  $\langle \text{type} \rangle$  de valeur source (voir la liste infra 2.2.4).

#### Environnement

L'utilisateur clique sur la mention « Ajouter une source hagiographique ». Un encadré se crée automatiquement, avec l'élément <listBibl> ayant pour attribut @type de valeur hagiographie. Il ajoute ensuite la référence de la source hagiographique.

Pour ajouter une nouvelle source hagiographique, il clique sur le bouton  $+$  à la fin d'une référence (élément <bibl>).

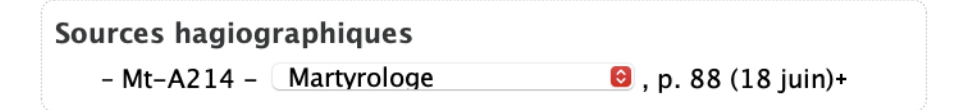

Figure 12 – Environnement pour ajouter une source hagiographique

#### Code

```
1 | <listBibl type = "hagiographie">
2 <head>Sources hagiographiques</head>
3 <br/>bibl>Mt-A214 - <term type="source">Martyrologe</term>, p. 88 (18 juin)</bibl>
4 \times / \text{listBibl}
```
#### 2.2.6 Enrichissements typographiques

Les enrichissements typographiques sont encodés au moyen de l'élément <hi>. Les valeurs de l'attribut @rend permettent de spécifier les qualités typographiques :

- italic : italique
- $-$  bold : gras
- upper : capitales
- small-caps : petites capitales
- sup: exposant
- $-\sinh$  : indice
- $-\mathbf{u}$  : souligné
- line-through : barré

#### Environnement

Pour ajouter un enrichissement typographique, l'encodeur sélectionne la portion de texte qu'il souhaite enrichir, puis clique sur l'icône  $\mathsf{A}$ d et sélectionne l'entrée souhaitée.

```
1 <hi rend="red">Circumcisio Domini</hi>
```
### 3 Annexes

## 3.1 Annexe 1 : les éléments XML-TEI utilisés dans l'environnement, par ordre alphabétique

<appInfo> : encoder l'ensemble des outils utilisés pour l'encodage d'une notice <application> : encoder un outil utilisé dans l'encodage d'une notice <author> : encoder l'auteur de la notice <authority> : encoder un autre responsable de la publication <availability> : encoder les éléments relatifs à la licence du document <bibl> : encoder un élément bibliographique <birth> : encoder la date de naissance d'un saint <body> : élément pour englober le corps de la notice <change> : encoder une révision <cit> : encoder l'occurrence d'une fête <creation> : encoder la date de création de la notice <date> : encoder les dates entre lesquelles un saint a exercé son rôle (évêque...) <death> : encoder la date de décès du saint <desc> : encoder la description d'un outil <encodingDesc> : élément pour englober la description de l'encodage <event> : encoder une fête <fileDesc> : élément pour englober la description bibliographique du fichier TEI <forename> : encoder un prénom <head> : encoder un titre de section (fêtes, sources hagiographiques...) <hi> : encoder un enrichissement typographique <keywords> : encoder des mots-clés <label> : encoder le nom d'un outil utilisé pour l'édition de la notice (environnements, plugins) <licence> : encoder la licence <listBibl> : encoder un ensemble de références (fêtes, sources...) <listChange> : encoder un ensemble de révisions apportées à la notice <listEvent> : encoder l'ensemble des fêtes <listPerson> : encoder l'ensemble des éléments relatifs à la notice du saint <name> : 1. encoder un auteur du texte ; 2. encoder un titre de fête ou un nom de saint ; <occupation> : encoder une catégorie <p> : encoder un paragraphe <persName> : encoder un prénom et un nom de famille

<person> : encoder l'ensemble des éléments relatifs à la notice du saint

<profileDesc> : englober la description du profil dans les métadonnées (les langues, les scripteurs)

<publicationStmt> : encoder les informations concernant les responsabilités matérielles de l'édi-

tion

<quote> : encoder une citation

<ref> : encoder un lien

<revisionDesc> : encoder l'ensemble des informations de révision

<roleName> : encoder la catégorie de la fonction exercée par le saint

<sourceDesc> : encoder l'ensemble des sources de l'édition

<surname> : encoder un nom de famille

<TEI> : élément racine de chacun des documents TEI. Document TEI

<teiHeader> : élément pour englober l'ensemble des métadonnées. En-tête TEI

<term> : encoder une typologie de source

<text> : élément englobant le corps du texte (<body>)

<textClass> : élément pour englober les informations sur les mots-clés

<title> : encoder le titre de la notice

<titleStmt> : élément pour englober les titre et responsabilités de l'édition

#### 3.2 Annexe 2 : exemple de notice de saint Aubert

```
1
2 \mid <? xml version = "1.0" encoding = "UTF - 8" ?>
3 <TEI xsi: schemaLocation =" http :// www .tei -c.org /ns /1.0 http :// www . unicaen .fr/ mrsh /
4 pddn/schemas/tei_index.xsd"
5 xml:id="pddn_hagio.202110061739072980200" xml:space="preserve"
6 xmlns="http://www.tei-c.org/ns/1.0"7 xmlns: xxe="http://www.unicaen.fr/mrsh/pddn/xxe/1.0/"
8 xmlns: xsi="http://www.w3.org/2001/XMLSchema-instance"
9 xmlns:xs="http://www.w3.org/2001/XMLSchema"
10 xmlns:ns="http://www.tei-c.org/ns/1.0"
11 | xmlns: dcr="http://www.isocat.org/ns/dcr">
12 <teiHeader>
13 <fileDesc>
14 <titleStmt>
15 <title type="main">Autbertus (Aubert d'Avranches : évêque)</title>
16 <br>
16 <author role="aut" xml:id="LChevalier">
17 SpersName>
18 <forename>Louis</forename>
19 | <surname>Chevalier</surname>
20 </ persName >
21 \langle / author >
22 </titleStmt>
23 >>>>>>>>>>>>>>>>>>+mt>
24 <br>
<authority>Pôle Document numérique</authority>
25 <availability>
26 <licence target="https://creativecommons.org/licenses/by-nc-sa/4.0/">
27 CC-BY-NC-SA
```

```
28 \langle /licence>
29 \langle \rangle \langle \rangle30 </publicationStmt>
31 <sourceDesc >
32 <bibl >Notice XML native </ bibl >
\left\langle \frac{1}{\sqrt{20 \pi \epsilon_0} \sqrt{2}} \right\rangle34 \langle / fileDesc>
35 < encodingDesc >
36 <appInfo>
37 < application ident =" tei_indexation . zip " version =" 1.0">
38 <label >Nom de lenvironnement : TEI_indexation </ label >
39 <desc>Environnement dindexation et de rédaction de notices dautorité</desc>
40 <br>
\langle \text{ref target} = \text{https://pdn.unicaen.fr/seme/TEI indexation.zin"}/\rangle41 </application>
42 \langle \langle appInfo>
43 </encodingDesc>
44 < profileDesc >
45 <creation><date type="xml" when="2022">2022</date></creation>
46 <textClass >
47 <keywords>
48 <term>Norécrit </term>
49 </keywords>
50 </ textClass >
51 </profileDesc>
52 <revisionDesc>
53 <listChange type="author">
54 <change when="2021-10-06T18:19:23.052+02:00" who="LChevalier">
55 litanies ; suffrages
56 \langle change >
57 <br>
57 <change when="2021-10-07T10:30:09.028+02:00" who="LChevalier">
58 sources hagiog.
59 \langle change>
60 <change when =" 2021 -10 -07 T10 :57:12.701+02:00 " who=" LChevalier ">
61 martyrologe
62 \langle change>
63 </listChange>
64 </ revisionDesc >
65 </ teiHeader >
66
67 \leq \times \times68 <br>\n<br>\n<b>body</b>69 <listPerson type =" hagiographie ">
70 <br> \leq \leq \leq \leq \leq \leq \leq \leq \leq \leq \leq \leq \leq \leq \leq \leq \leq \leq \leq \leq \leq \leq \leq \leq \leq \leq \leq \leq \leq \leq \leq \leq \leq \leq \leq \leq71 <persName type =" ppal " xml : lang ="fr">Aubert d' Avranches </ persName >
72 <persName type =" ppal " xml : lang ="la">Autbertus </ persName >
73 <birth notAfter =" 0700 " notBefore =" 0600 ">
74 VII \lambda i rend = "sup ">e \lambda hi > siècle
75 </birth>
76 <death when =" 0725 ">
77 v. 725
78 </death>
79 <occupation>
80 <roleName>Évêque</roleName> d'Avranches
81 </occupation>
82 <listEvent>
83 \left\langle \frac{head}{Read}\right\rangle Fêtes \left\langle \frac{head}{head}\right\rangle84 <event when=" -06 - 18" xml :id=" pddn_hagio_f_10062021 -173946">
```
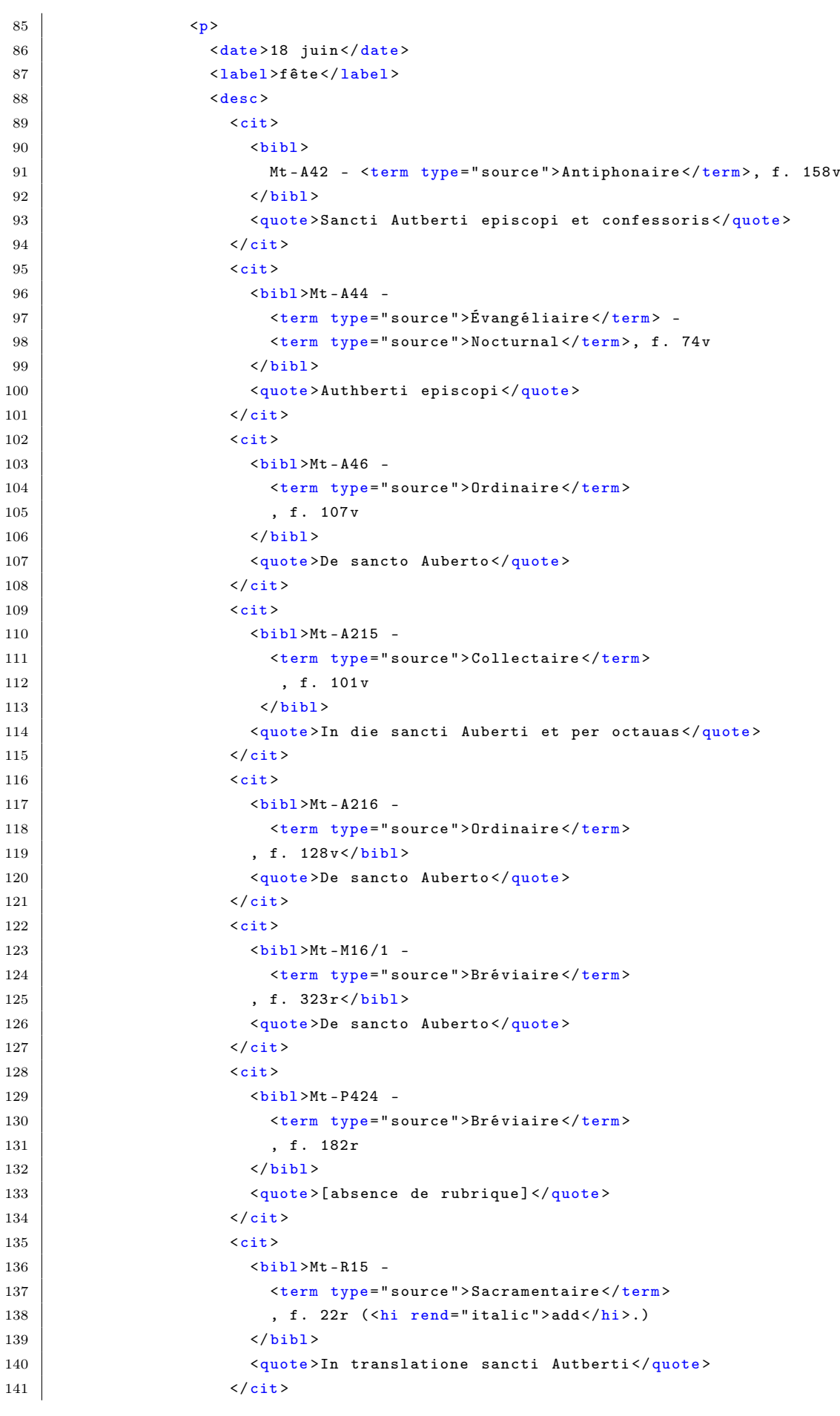

```
142 \langle desc>
143 \langle \rangle144 \langle /event >
145 <event when="--06-25" xml:id="pddn_hagio_f_10072021-115027">
146 <br>\n<br>\n<b>Y</b>147 | <date>25 juin </date><label>octave</label>
148 <desc>
149 \langle \text{cit}\rangle150 <br>
150 <br>
150 <br>
150 <br>
150 <br>
150 <br>
150 <br>
150 <br>
150 <br>
161 <br>
161 <br>
161 <br>
161 <br>
161 <br>
161 <br>
161 <br>
161 <br>
161 <br>
162 <br>
162 <br>
162 <br>
162 <br>
162 <br>
162 <br>
162 <br>
151 State of the Contract of the Contract State (1918) State \langle term > 0rdinaire \langle / term > 0
152, f. 111 r
153 </br/> </br/>bl>
154 <quote >De octaua sancti Auberti </ quote >
155 \checkmark cit>
156 <cit>
157 <br> \bigcup \bigcup \bigcup \bigcup \bigcup \bigcup \bigcup \bigcup \bigcup \bigcup \bigcup \bigcup \bigcup \bigcup \bigcup \bigcup \bigcup \bigcup \bigcup \bigcup \bigcup \bigcup \bigcup \bigcup \bigcup \bigcup \bigcup \bigcup \bigcup \bigcup \bigcup \bigcup \bigcup \bigcup \bigcup \big158 | <term type="source">Ordinaire</term>
159 , f. 132r
160 \langle \text{bib} \rangle161 | <quote>De octaua sancti Auberti</quote>
162 \langle cit>
163 \langle \text{cit}\rangle164 <br>\n<b>55.5</b> <b>76.5</b> <b>76.5</b> <b>76.5</b> <b>76.5</b> <b>76.5</b> <b>76.5</b> <b>76.5</b> <b>76.5</b> <b>76.5</b> <b>76.5</b> <b>76.5</b> <b>76.5</b> <b>76.5</b> <b>76.5</b> <b>76.5</b> <b>76.5</b> <b>76.5</b> <b>76.5</b> <b>76.5</b> <b>76.5</b> <b165 <br>
165 <br>
165 <br>
165 <br>
165 <br>
165 <br>
165 <br>
167 <br>
168 <br>
168 <br>
169 <br>
169 <br>
169 <br>
169 <br>
169 <br>
169 <br>
169 <br>
169 <br>
169 <br>
169 <br>
169 <br>
169 <br>
169 <br>
169 <br>
169 <br>
169 <br>
169 <br>
169 <br>
169 <br>
169 <br>
169 <br>
169 <br>
169 <br>
169 <br><br><br><br><br><br><br><br><br><br><br><br><br><br><br><br><br><br><br>
166 , f. 330 r
167 </bibl>
168 <br>
\langle \text{quote} \rangle In octaua sancti Auberti</quote>
169 </cit>
170 \langle \text{cit}\rangle171 \longrightarrow \leftarrow \leftarrow 
172 | <term type="source">Bréviaire</term>
173 , f. 189v174 </br/> </br/>bl>
175 | <quote>In octaua sancti Auberti</quote>
176 \checkmark177 \langle desc>
178 \langle p \rangle179 </event>
180 </listEvent>
181 | <listBibl type="liturgie">
182 <head>Litanies </head>
183 <br>\n<b>5</b> <math>\lambda</math> + 1839 -184 <term type="source">Bréviaire</term>
185 , f. 19r (invocation doublée)
186 </bibl>
187 <bibl >Mt - A215 -
188 <br>
188 <br>
188 <br>
188 <br>
188 <br>
188 <br>
189 <br>
189 <br>
189 <br>
189 <br>
189 <br>
189 <br>
189 <br>
189 <br>
189 <br>
189 <br>
189 <br>
189 <br>
189 <br>
189 <br>
189 <br>
189 <br>
189 <br>
189 <br>
189 <br>
189 <br>
189 <br>
189 <br>
189 <br>
189 <br>
189 <br>
189 <br>
189 <br>
189 <br><br><br><br><br><br><br><br><br><br><br><br><br><br><br><br><br><br><br>
189 , f. 149r (invocation doublée)
190 </bibl>
191 <br> \left| \frac{\text{bibl}}{\text{bli}} \right| > Mt - M16 / 1 -
192 <br>
192 <br>
192 <br>
192 <br>
192 <br>
192 <br>
192 <br>
193 <br>
193 <br>
193 <br>
194 <br>
195 <br>
195 <br>
195 <br>
195 <br>
195 <br>
195 <br>
195 <br>
195 <br>
195 <br>
195 <br>
195 <br>
195 <br>
195 <br>
195 <br>
195 <br>
195 <br>
195 <br>
195 <br>
195 <br>
195 <br>
195 <br>
195 <br>
195 <br>
195 <br>
195 <br>
195 <br>
193 , f. 65v (invocation doublée)
194 \langle \text{bib} \rangle195 <bibl >Mt - P424 -
196 <br>
196 <br>
196 <br>
196 <br>
196 <br>
196 <br>
197 <br>
198 <br>
198 <br>
198 <br>
198 <br>
198 <br>
198 <br>
198 <br>
198 <br>
198 <br>
198 <br>
198 <br>
198 <br>
198 <br>
198 <br>
198 <br>
198 <br>
198 <br>
198 <br>
198 <br>
198 <br>
198 <br>
198 <br>
198 <br>
198 <br>
198 <br><br><br><br><br><br><br><br><br><br><br><br><br><br><br><br><br><br><br><br><br><br><br><br><br><br><br><br><br>
197 , f. 76r (invocation doublée)
198 </bibl>
```
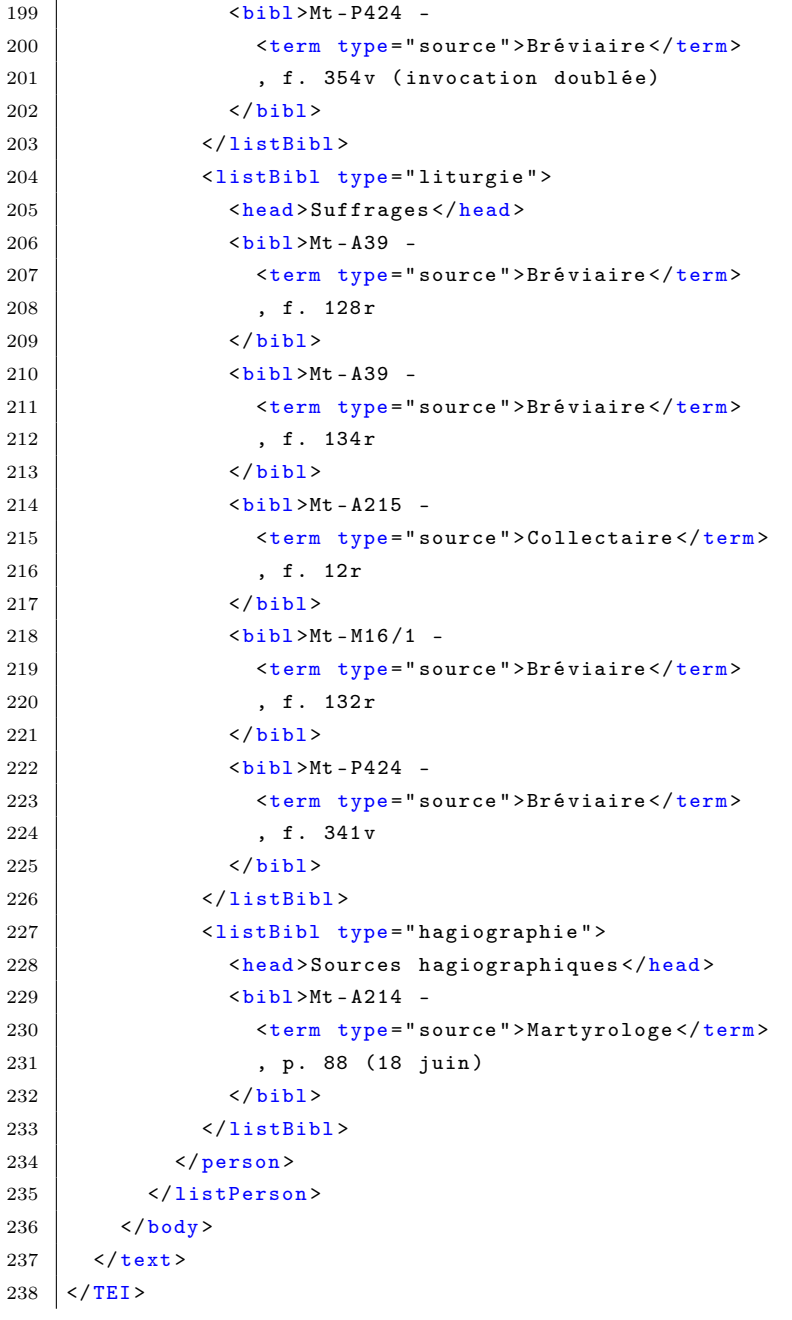